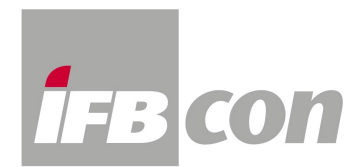

## **Audio-Format umwandeln**

Für die Auralisation mit Ulysses muss die zu faltende Audio-Datei im Format "16 Bit, Mono" vorliegen und eine Abtastrate von **44,1 kHz** oder **20,05 kHz** haben.

Wenn die gewünschte Audio-Datei nicht diesem Format entspricht, kann sie recht einfach konvertiert werden - beispielsweise mit dem im **Windows-Paket** enthaltenen **Audiorecorder**.

Dieser befindet sich unter: »**Start/Alle Programme/Zubehör/Unterhaltungsmedien/Audiorecorder**«

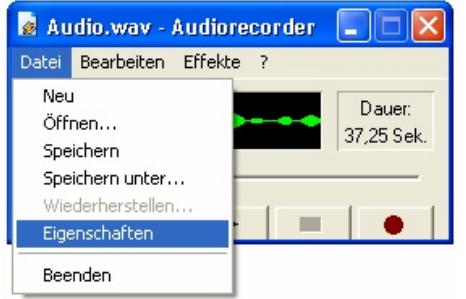

Hiermit wird nun unter »**Datei**« die entsprechende Audio-Datei **geöffnet**.

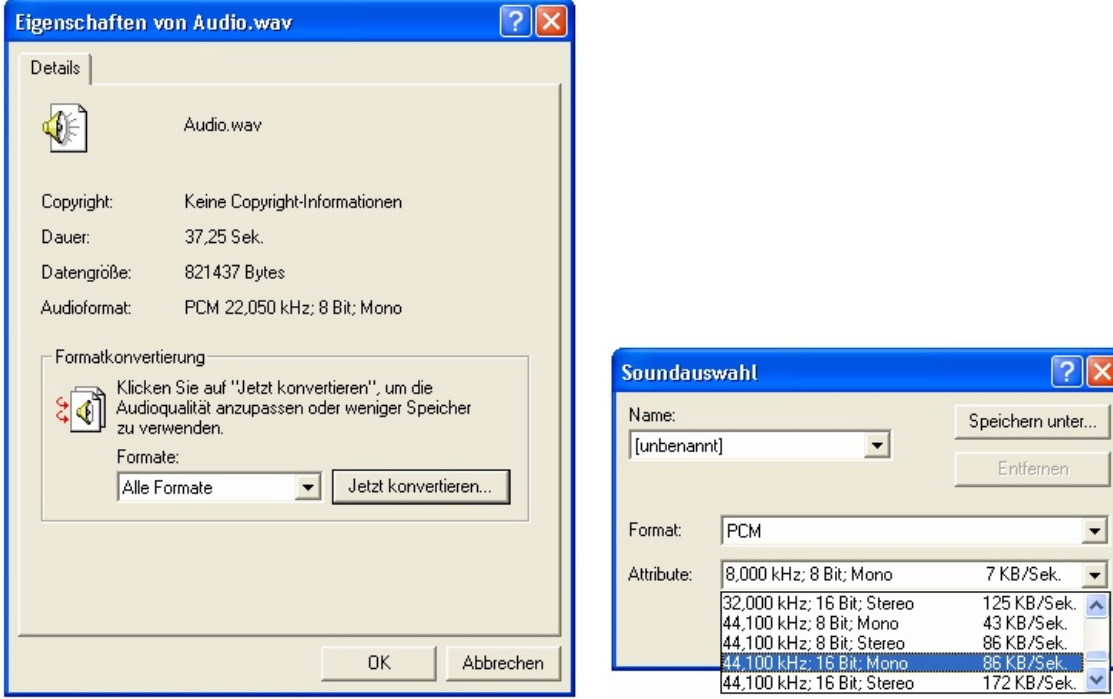

Unter »**Datei**« befindet sich auch der Menüpunkt »**Eigenschaften**«.

Hier gelangt man mit der Schaltfläche »**Jetzt konvertieren…**« in die Soundauswahl, wo die Attribute des Audioformates entsprechend geändert werden können.